## **Delete the Picture Content**

## Deleting the picture content

To delete the picture contents select the item Clear Picture from the manu Edit. Clicking the item opens the dialog to confirm deleting the picture. Clicking the button Yes deletes all the graphic objects included in the picture.

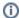

## Related pages:

Create a new picture
Open a picture
Close the picture
Save the picture
Picture parameters
Resize the picture
Work with several pictures